# **BILAN EN ELECTRICITE : RC, RL ET RLC**

### **I. INTENSITE :**

$$
i = \frac{dq}{dt}
$$
 en courant variable  $I = \frac{Q}{\Delta t}$  en courant continu

Méthode générale d'établissement des équations différentielles : loi d'additivité des tensions puis relations caractéristiques :  $i = \frac{dq}{dt}$ , loi d'Ohm  $u_R = R \times i$  aux bornes de la résistance, loi du condensateur, loi de la bobine.

### **II. LE DIPOLE RC :**

 $q_A = C \times u_{AB}$  C en farads (F),  $q_A$  en coulombs (C),  $u_{AB}$  en volts (V)

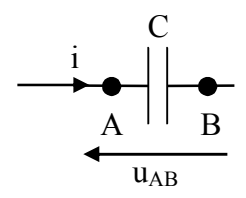

# Conditions initiales : à t = 0 s,  $u_{AB,0} = 0$  V.

**Charge d'un condensateur :**

Expression de l'équation différentielle en u<sub>AB</sub> : RC  $\times \frac{du_{AB}}{du_{AB}}$ *dt*  $+$  u<sub>AB</sub> = E Solution :  $u_{AB}(t) = E\left(1 - e^{-\frac{1}{RC} \times t}\right)$ P **+**  $\mathcal{C}_{0}^{(n)}$ A B E i uAB uAB t E  $\theta$ 

### **Décharge d'un condensateur :**

Conditions initiales : à  $t = 0$ s,  $u_{AB,0} = E$ .

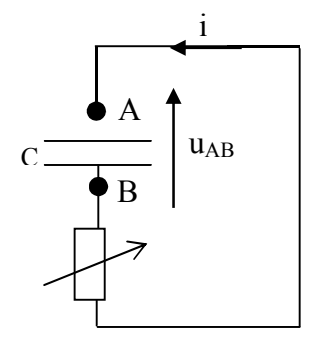

Expression de l'équation différentielle en u<sub>AB</sub> : RC  $\times \frac{du_{AB}}{dt}$ *dt*  $+ u_{AB} = 0$ 

Solution: 
$$
u_{AB}(t) = E.e^{-\frac{1}{RC} \times t}
$$

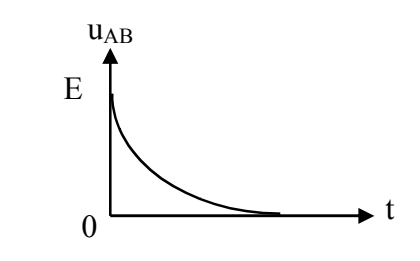

### **Constante de temps du dipôle RC :**

 $\tau = R \times C$  avec  $\tau$  en secondes (s) si R en ohms ( $\Omega$ ) et C en farads (F).

**Détermination** : − avec la formule.

− méthode de la tangente à l'origine.

 $-$  lorsque t =  $\tau$  on a u<sub>AB</sub> = 0,63  $\times$  E en charge ou u<sub>AB</sub> = 0,37  $\times$  E en décharge.

**Energie stockée dans un condensateur :**

$$
E_{\text{cond}} = \frac{1}{2} C \times u_{AB}^2
$$
en joules (J) si C en F et u<sub>AB</sub> en V

### **III. LE DIPOLE RL :**

Pour une bobine idéale :  $u_{DE} = L \times \frac{di}{dt}$  avec L en henrys (H)

Pour une bobine réelle :  $u_{DF} = u_{DE} + u_{EF} = L \times \frac{di}{dt} + r \times i$ 

#### **Etablissement du courant dans une bobine :**

Conditions initiales : à  $t = 0$  s,  $i_0 = 0$  A.

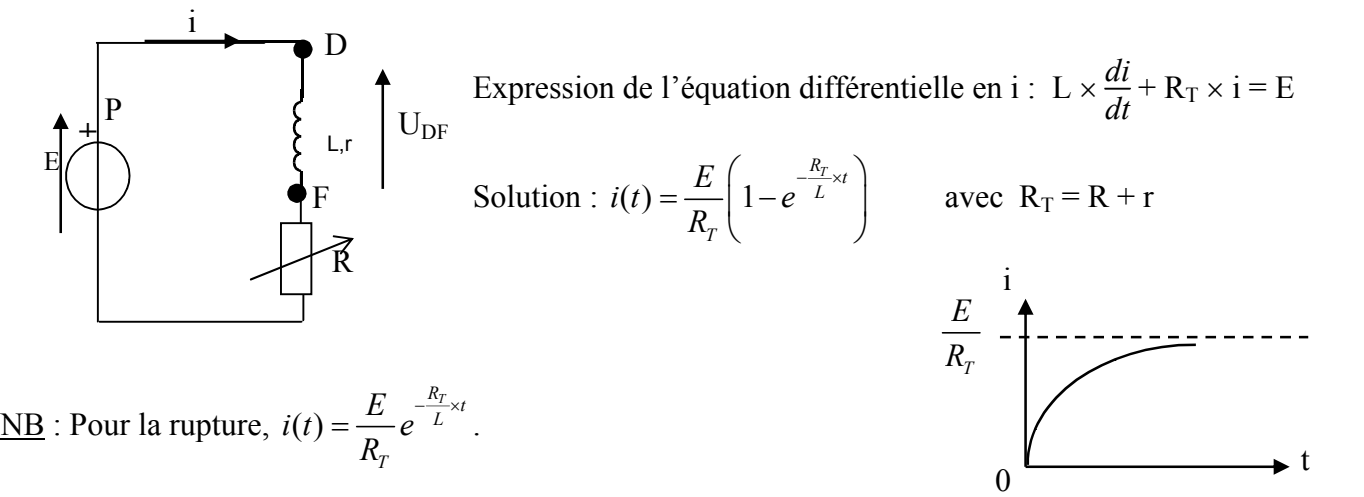

 **Constante de temps du dipôle RL :**  $\tau = \frac{L}{R}$ *RT*  $\tau$  en secondes (s) si L en H et R<sub>T</sub> en  $\Omega$ 

**Détermination** : − avec la formule.

− méthode de la tangente à l'origine.

 $-$  lorsque t =  $\tau$  on a  $i = 0.63 \times I_{\text{max}}$  avec  $I_{\text{max}} = \frac{E}{R}$ *RT* .

#### **Energie emmagasinée dans une bobine :**

 $1_{I \times i^2}$  $E_{bob} = \frac{1}{2} L \times i^2$  en joules (J) si L en H et I en ampères (A)

# **IV. LE DIPOLE LC IDEAL :**

### **Décharge d'un condensateur dans une bobine idéale :**

Conditions initiales : à  $t = 0$  s,  $u_{AB,0} = E$ . On a alors également i = 0.

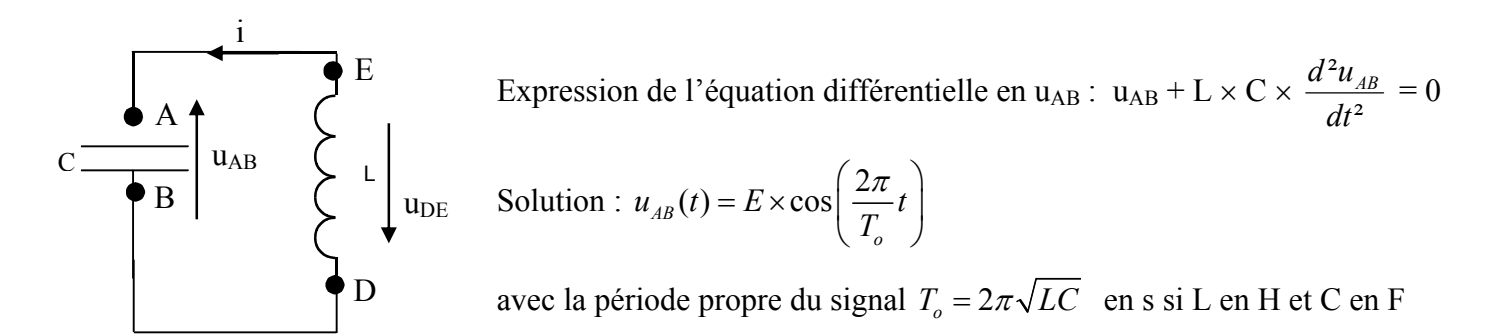

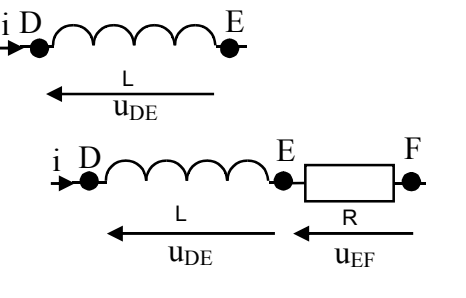

# **Concernant les Travaux Pratiques**

# **Le point sur les histoires de conventions**

Le sens de circulation du courant électrique d'intensité i est défini par le générateur (i part de la borne +, les électrons circulant en sens inverse).

Une flèche de tension u<sub>AB</sub> indique la différence de potentiel V<sub>A</sub> − V<sub>B</sub> et pointe vers le point A. Une grandeur positive indique que  $V_A > V_B$ .

Après avoir défini le sens de circulation du courant électrique d'intensité i, alors positive,

- pour un générateur (fém E), la tension est positive si sa flèche pointe dans le même sens que i.
- pour un récepteur (R, L, C), la tension est positive si sa flèche pointe dans le sens inverse de i.

## **Réalisation d'un circuit électrique**

L'interrupteur constitue souvent un point de départ intéressant. On rappelle que deux points reliés par un fil sont des points électriquement équivalents ; seul un dipôle placé entre deux points les différencie.

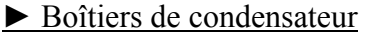

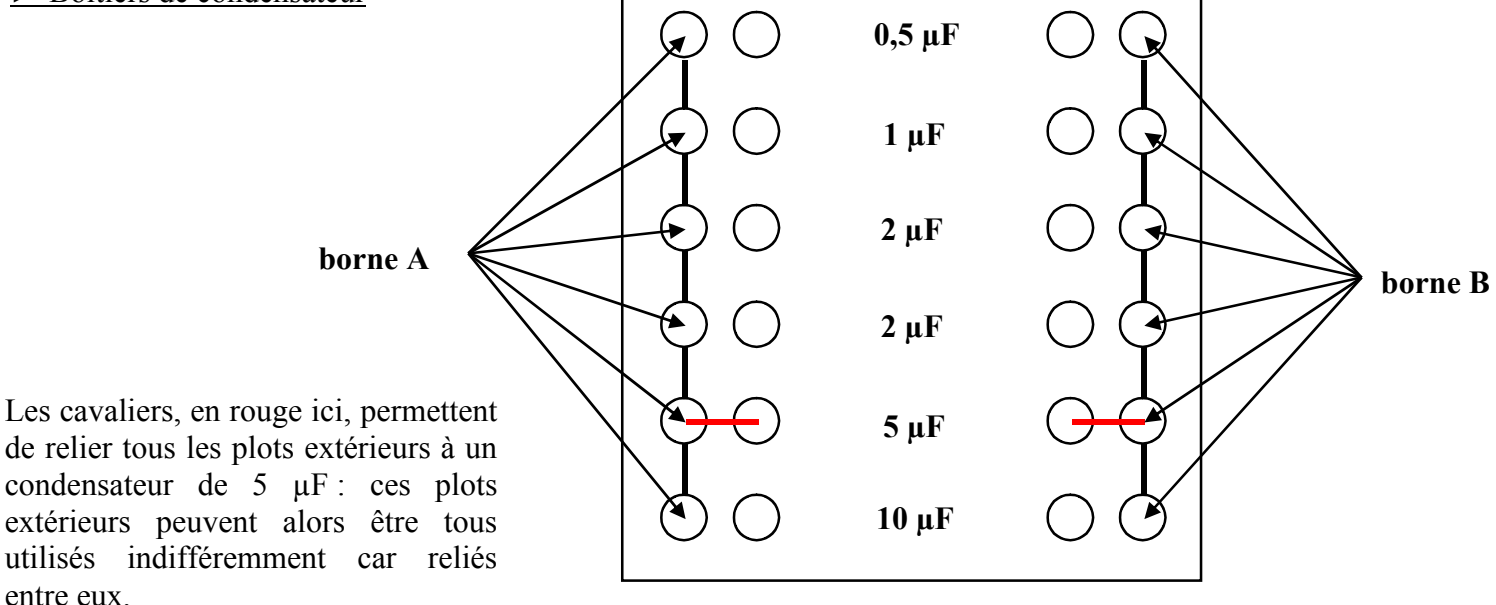

### ► Bobine réelle

Les enroulements de fil sont découplés, de sorte qu'une bobine 500 spires peut être décomposée en ses deux enroulement de 250 spires.

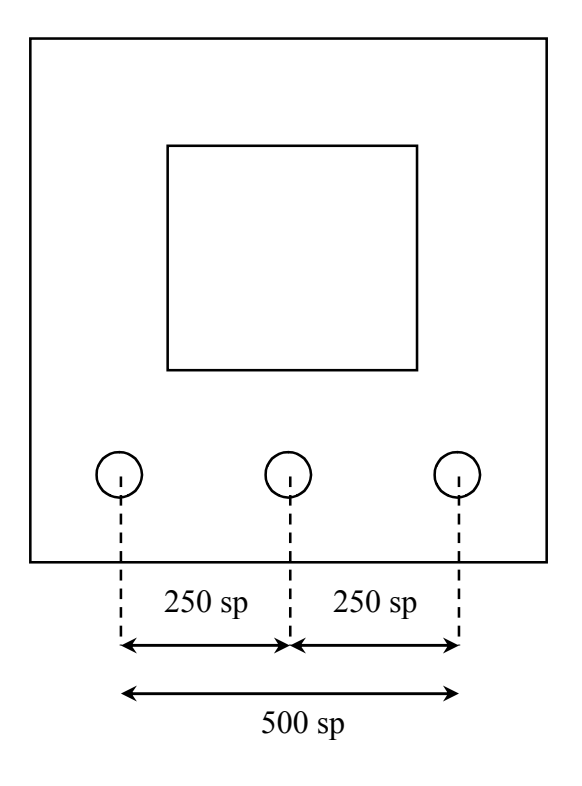

# **Utilisation d'un multimètre**

Les caractéristiques E, R, L ou C des composants doivent être mesurées composants isolés, non branchés dans le circuit. Le calibre à choisir est le calibre le plus fort, quitte à le modifier ensuite pour gagner en précision, sans jamais dépasser la valeur mesurée (risque de détérioration du multimètre).

multimètre UNI-T UT70A (voltmètre, ampèremètre, fréquencemètre, ohmmètre, capacimètre, inductancemètre)

Pour la mesure de L ou de C, un commutateur LC peut être enclenché. Pour la mesure de E, attention à la position AC/DC (courant alternatif/continu) enclenché.

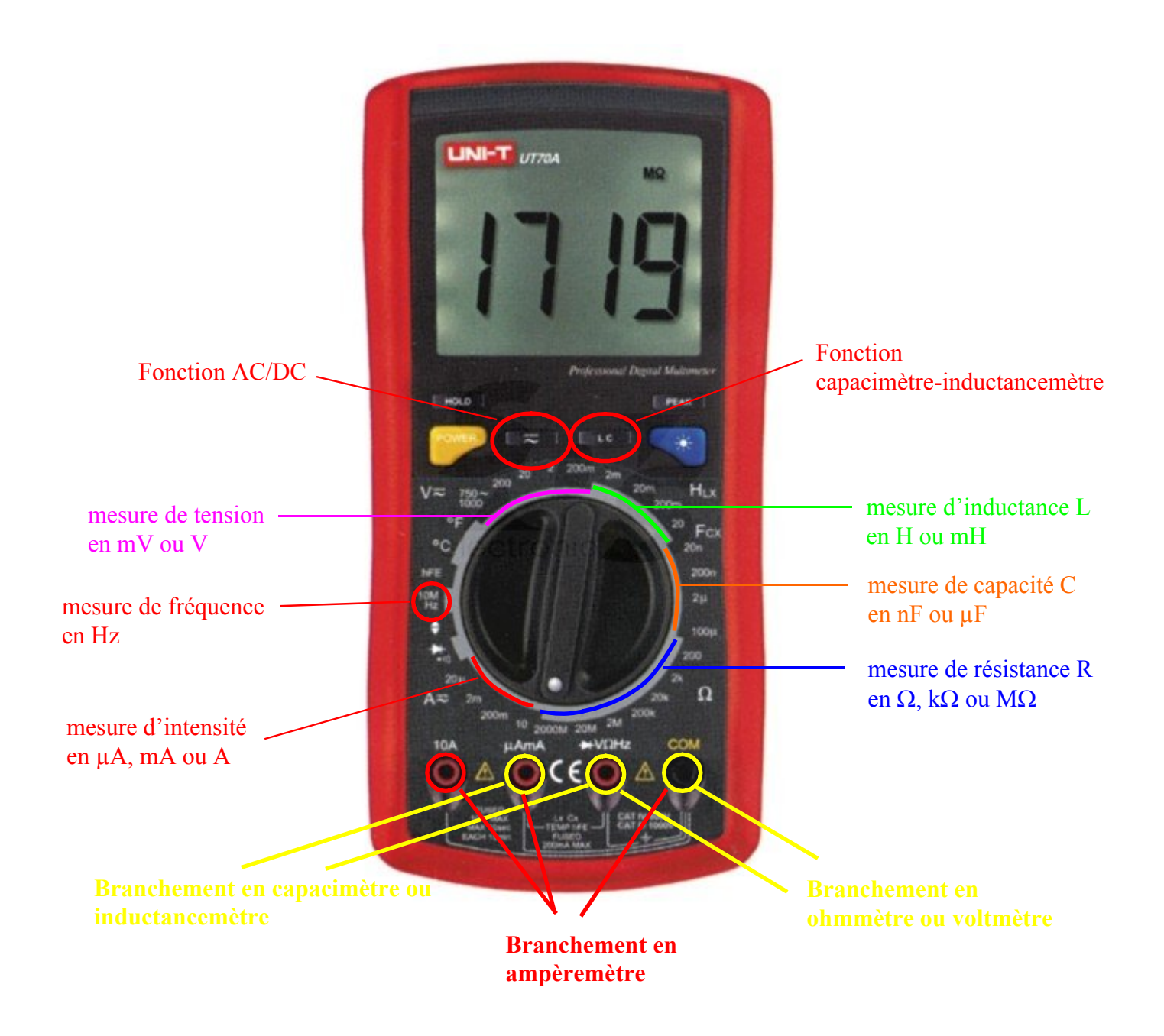

# multimètre Metrix MX20 (voltmètre, ampèremètre, ohmmètre)

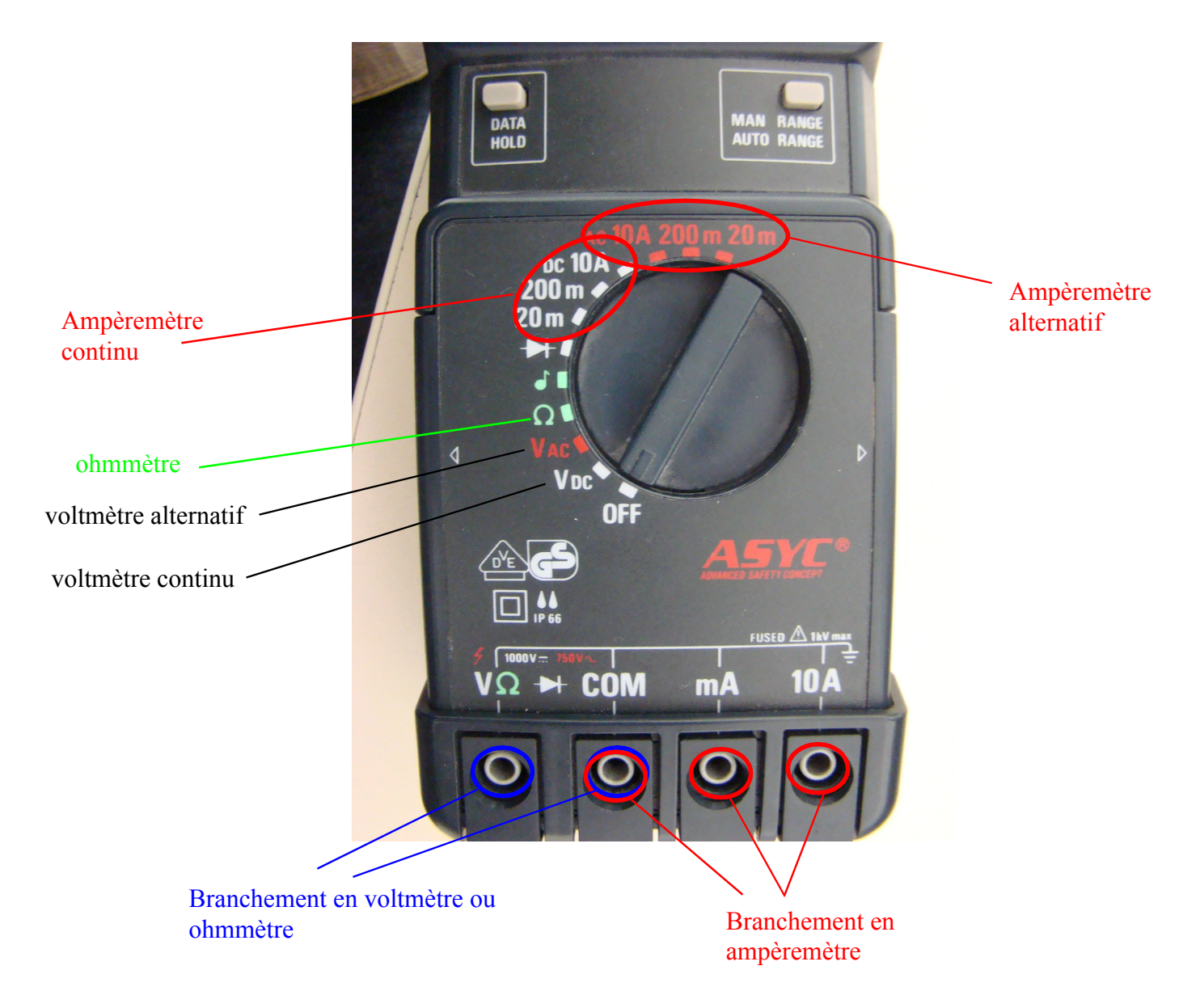

### **Les grandeurs à acquérir**

Les tensions sont mesurées entre l'entrée analogique EA (EA0, EA1 par exemple) et la masse. La flèche de la tension mesurée part alors de la masse et pointe vers EA.

Pour accéder à l'intensité, on mesure en réalité la tension aux bornes d'une résistance R connue, et on accède à i

par la loi d'Ohm,  $i = \frac{u_R}{R}$  (en convention récepteur).

La masse de l'acquisition est unique pour un circuit donné : elle doit donc être commune (au sens de la borne COM des multimètres) et sert de référence de potentiel pour toutes les acquisitions de tension. C'est le cas, par exemple, lorsqu'on veut acquérir tension et intensité dans les dipôles RC, RL ou RLC.

# **Le paramétrage du logiciel d'acquisition**

Il faut bien penser à cocher les EA utilisées.

Le déclenchement de la mesure peut se faire manuellement (source : Aucune) ou automatiquement (source : EA voulue) avec la définition d'un sens de variation (montant ou descendant selon que la grandeur choisie comme déclencheur est croissante ou décroissante) et d'un seuil (valeur minimale à partir de laquelle les mesures commencent).

Sur l'exemple suivant, la voie EA0 permet de relever la tension entre les points reliés à la borne EA0 et la masse. En rose, les bornes fréquemment utilisées en tronc commun de Terminale S.

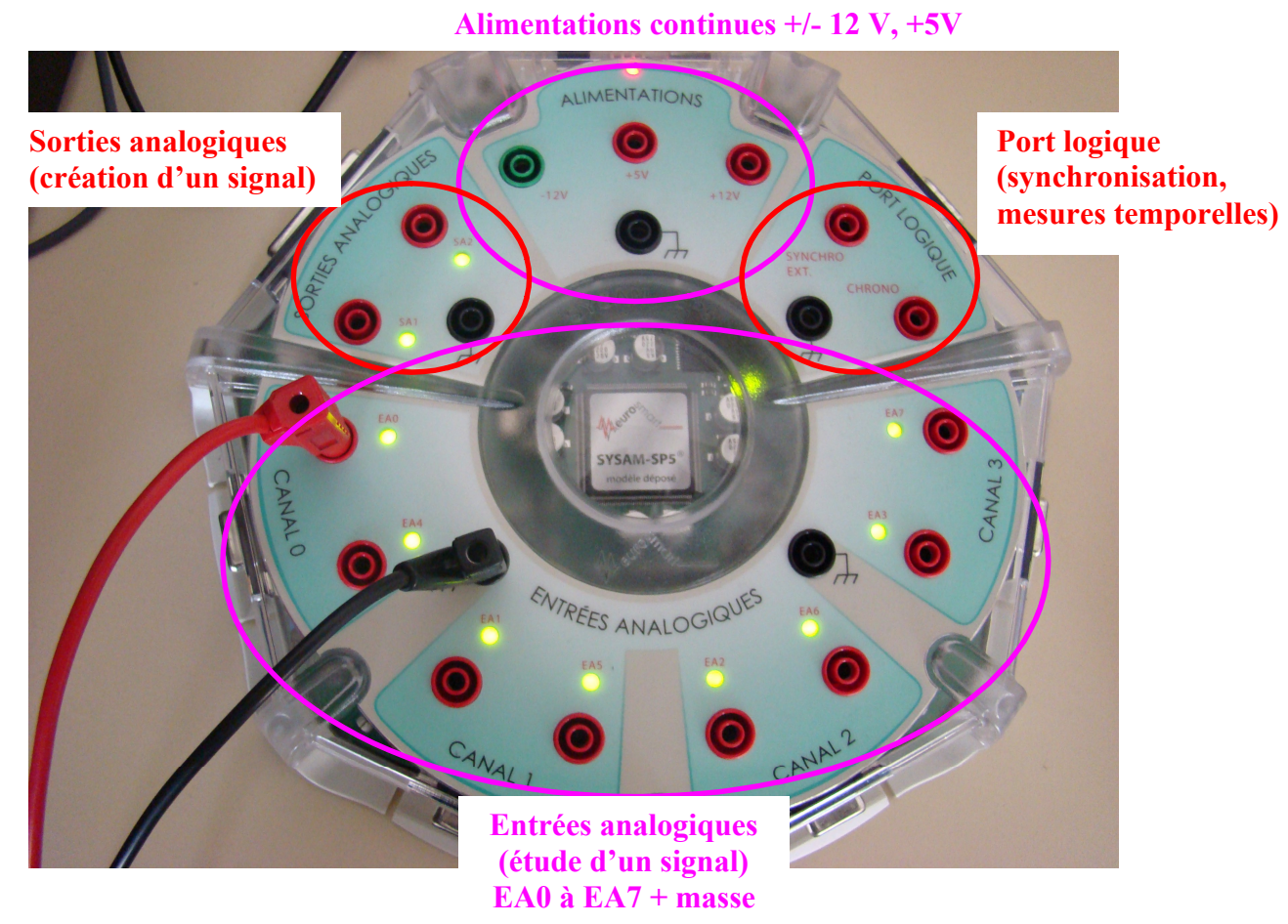

# **Remarques sur les fonctions de Latis Pro**

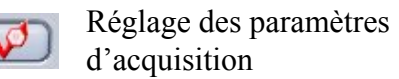

Affichage et paramétrage de toutes les courbes créées/acquises

• Tableur

Ne pas hésiter à utiliser l'aide pour les fonctions mathématiques ; faire Variables-Nouvelle pour toute création de variable ; on peut placer dans le tableur toutes les courbes disponibles (y compris celles créées par feuille de calcul).

• Feuille de calcul

Fonctions classiques : Abs, Exp, Ln, Log, Pi, Puissance(x;v), sqr, sqrt, Cos, Sin, Tan, U[n] donne la n-ième valeur de la variable U.

L'exécution (touche F2) retourne, entre crochets, le nombre de calculs effectués.

• Modélisation

Les paramètres sont indiqués après le calcul du modèle.

### • Analyse graphique

Les fonctions graphiques sont accessibles par un clic-droit sur les fenêtres graphiques.

- o Calibrage : pour générer un affichage standard des courbes sur toute la fenêtre.
- o Réticule : permet d'obtenir les coordonnées d'un point sur une courbe ; on peut également définir une nouvelle origine afin de mesurer des intervalles.
- o Pointeur : permet de modifier les points.
- o Droite : permet d'afficher une droite sur le graphe et d'en donner l'équation.
- o Tangente : permet de tracer et de déterminer l'équation de la tangente à une courbe en un point.
- o Méthode des tangentes : permet de tracer les tangentes parallèles sur une courbe de titrage pHmétrique.

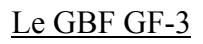

Composante continue moyenne. Ce potentiomètre doit, le plus souvent, être bien à zéro.

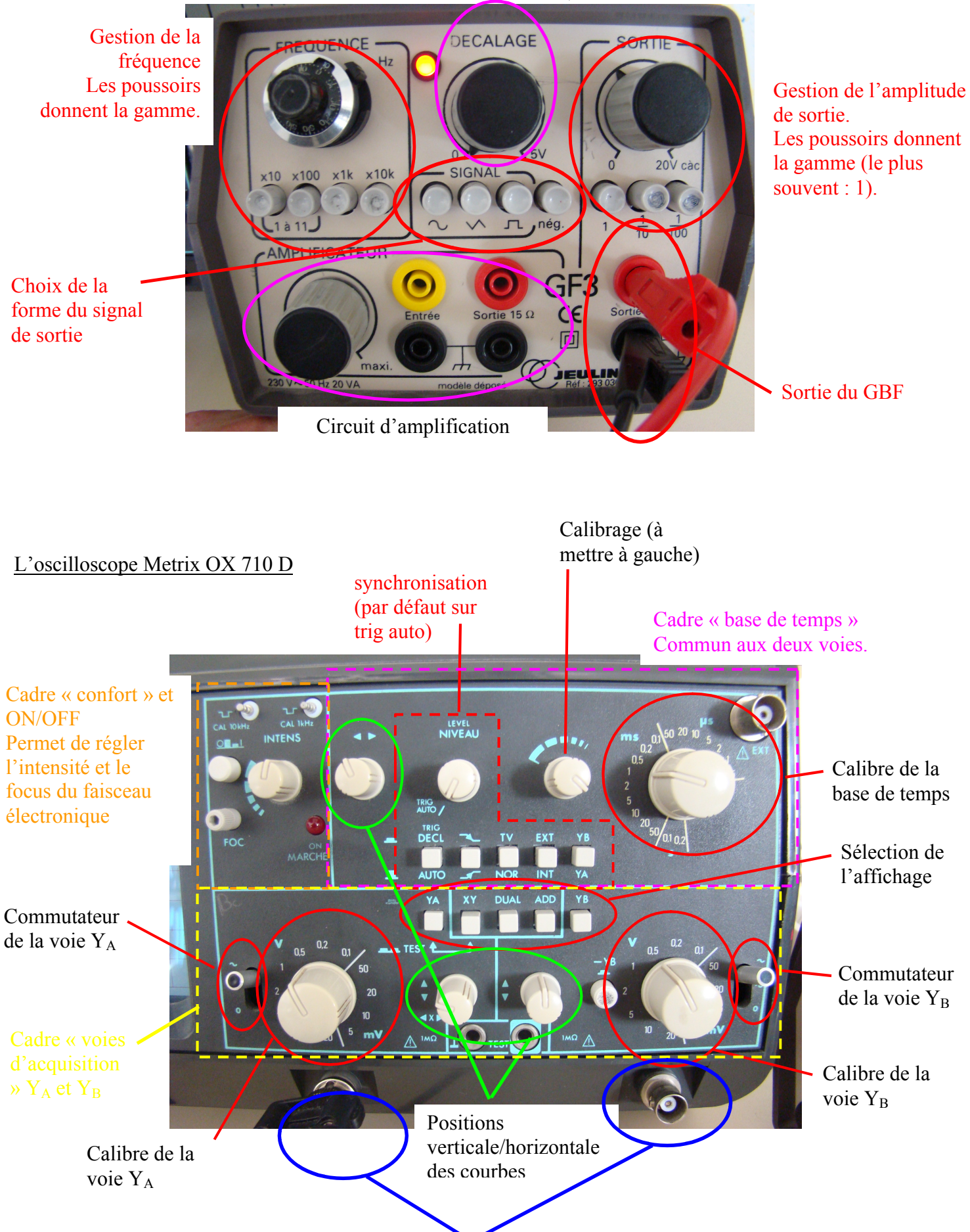

Voies d'acquisition  $Y_A$  et  $Y_B$